## **Examples: Dynamically Setting a Submit by Email Address**

By Thom Parker, WindJack Solutions, Inc.

## Example #1: Using a Value from a Form Field to CC the Email

form data is attached. In order for the form submit to work properly the user must have an email client on there system. Two In this example the email and name fields in the "Personal Data" form section below are used to build an email to which the examples are provided, one using the "doc.mailDoc()" function which attaches the form data in FDF format, and the "doc. submitForm()" function which is setup to attach the form data in a generic XML grammar.

| * First Name:             | * Last Name:       |  |
|---------------------------|--------------------|--|
| Street Address:           |                    |  |
|                           | State or Province: |  |
| Country:                  | Postal Code:       |  |
| *Email:                   | Phone Number:      |  |
| — Beneficiary Information |                    |  |
| *First Name:              | *Last Name:        |  |
| Street Address:           |                    |  |
|                           | State or Province: |  |
| Country:                  | Postal Code:       |  |
| Email:                    | Phone Number:      |  |
| iired Fields              |                    |  |
|                           |                    |  |

## **Example #2: Routing the Submit from a Drop-Down Field**

This example shows how a form can be routed by the user selecting from a list. A section of an internal company form is shown below. It shows an area for entering employee information and a Combo, or Drop Down, field for selecting the destination of the form. The form is routed to both the selected department and to the employee

| * Employee First Name: | *Last Name: |
|------------------------|-------------|
| Employee Number:       | *Email:     |
| * Rout Form to:        |             |
| * Required Fields      |             |

## Example #3: Routing the Submit to Multiple selections from a List Field

This example shows an alternate method for distributing an inter-office form. In fact, it uses the text fields from the example above, but for the submit it uses the emails specified by the Multi-Select "Email Distribution List"

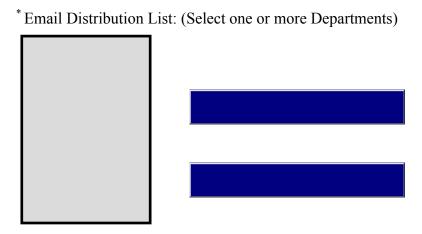